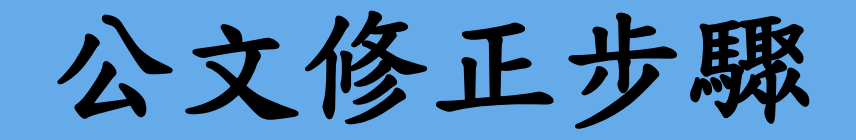

1, 010011110001

tun Lubbon Lubo

公文製作基本概念-公文修正

公文修正步驟

 公文送繕發後若被秘書室退文時,皆會填寫退件原因,點選明細查看 退件原因

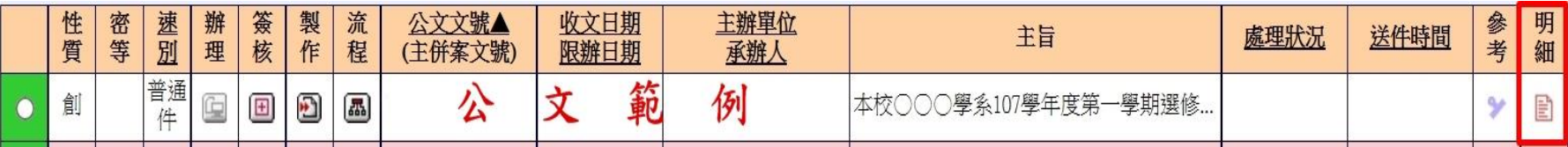

## 自明細頁內點選流程查看退件原因

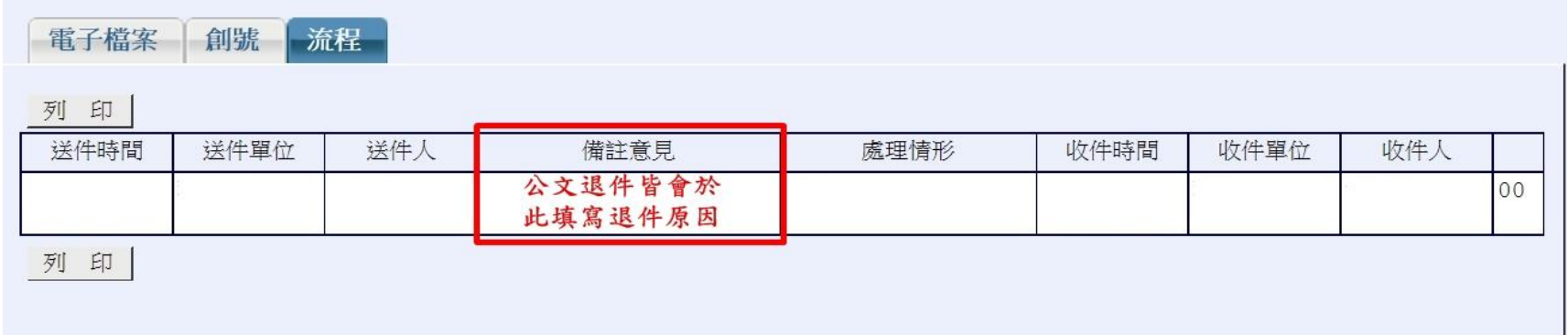

### 請依備註意見修改公文再送繕發。

公文修改步驟

# 修正步驟:

1.函(稿)簽核頁:以劃線方式修正並於旁邊 空白處補上正確內容,請勿直接遮蓋原文, 修正處旁須蓋電子職章。

2.公文文稿製作區內文:修正內文後按存檔 與上傳檔案(2台小電腦圖案)。

3.送繕發。

範例

退文原稿(範例)

保存年限:

高雄醫學大學 函(稿)

地址:80708高雄市三民區十全一路100號 承辦人: 電話: (07)3121101 傳真電話: 電子信箱:

受文者:

發文日期:

發文字號:高醫 字第107110 速別:普通件

密等及解密條件或保密期限;

附件:隨文

主旨:本校○○○學系107學年度第一學期選修○○○課程學生 擬至貴院健康管理中心進行參訪,請惠允並派員協助導 覽。

#### 說明:

- 一、旨揭至貴院〇〇中心參訪之目的,期使學生……,請貴院 協助安排參訪相關事宜。
- 二、參訪時間:11月1日(星期四)下午三時至五時止。

號

- 三、參訪人數:預計有30名選修○○○課程及指導教師1名, 總共31名。
- 四、檢附參訪學生名單(附件一)。
- 五、本案連絡人(授課老師):本校○○○學系○○○教授,聯 絡電話: 3121101轉○○○。

公文退文意見(範例)

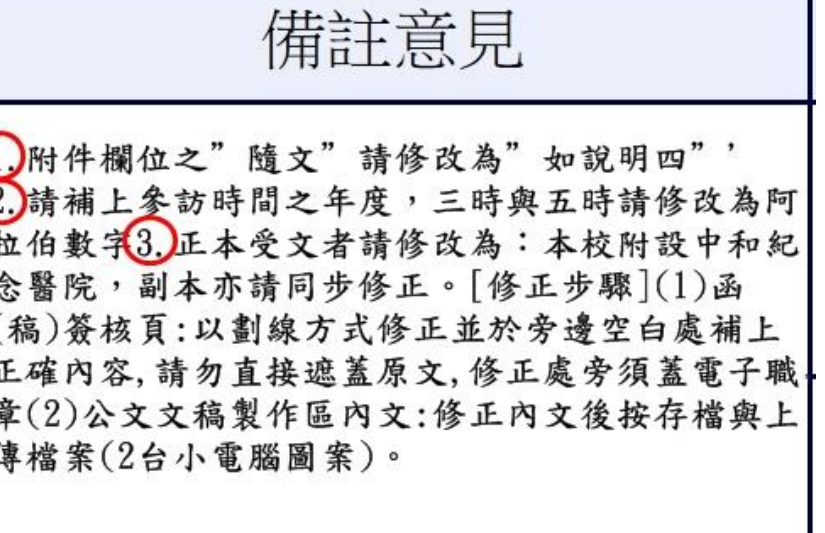

正本:本校附設醫院

副本:本校附設醫院健康管理中心、○○○學系

函(稿)簽核頁:以劃線方式修正並於旁邊空白處補上 正確內容,請勿直接遮蓋原文,修正處旁須蓋電子職章。

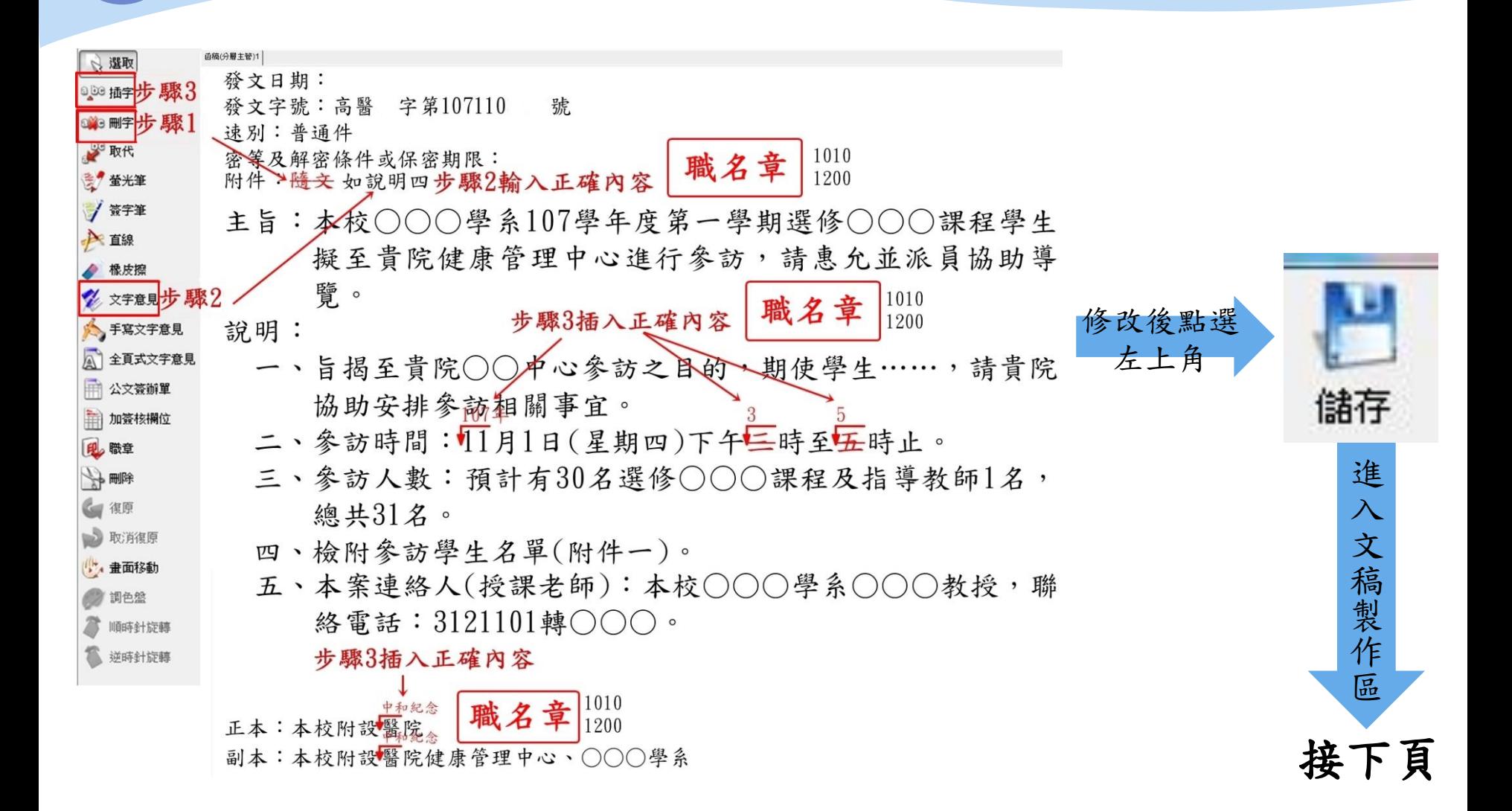

# 公文文稿製作區內文:修正內文後按存檔與上傳檔案 (2台小電腦圖案)。

 修正步驟1: 依照備註意見 修正內文

備註意見 1. 附件欄位之"隨文"請修改為"如說明四"' 2. 請補上參訪時間之年度,三時與五時請修改為阿 拉伯數字3. 正本受文者請修改為:本校附設中和紀 念醫院,副本亦請同步修正。[修正步驟](1)函 (稿)簽核頁:以劃線方式修正並於旁邊空白處補上

正確內容,請勿直接遮蓋原文,修正處旁須蓋電子職 章(2)公文文稿製作區內文:修正內文後按存檔與上 傳檔案(2台小電腦圖案)。

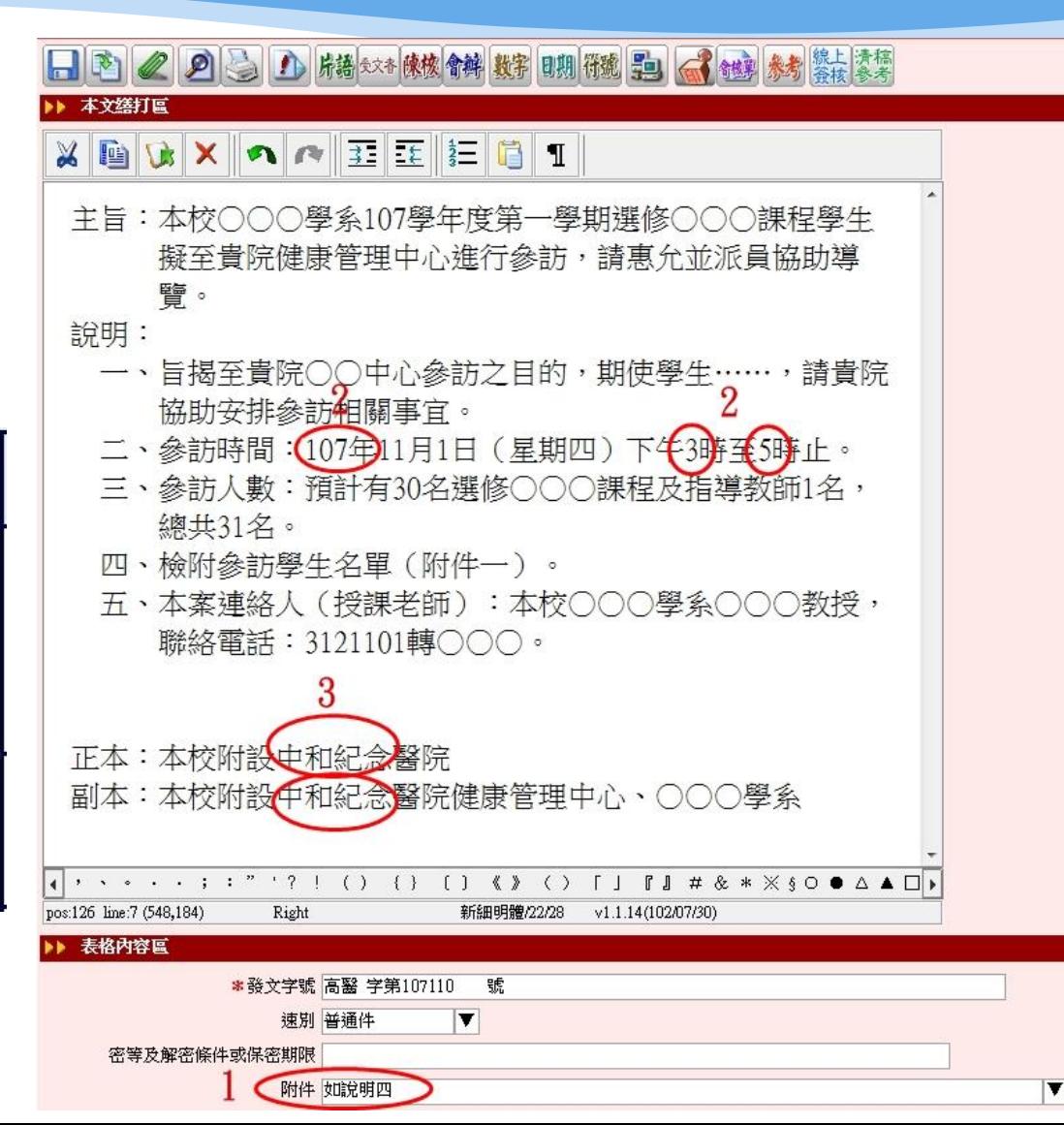

公文文稿製作區內文:修正內文後按存檔與上傳檔案 (2台小電腦圖案)。

修正步驟2:修正後點選 [儲存檔案]。

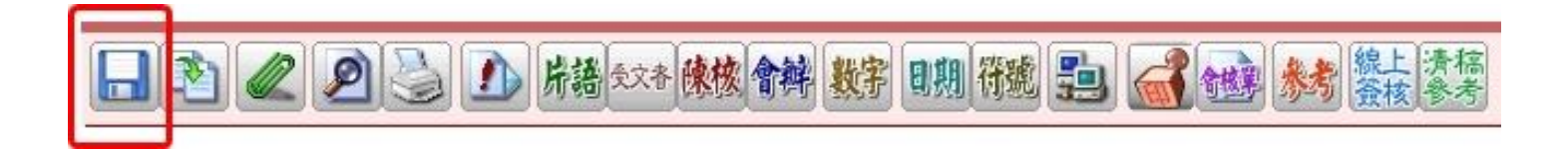

 修正步驟3:再點選兩臺小電腦圖案的[上 傳檔案]功能。

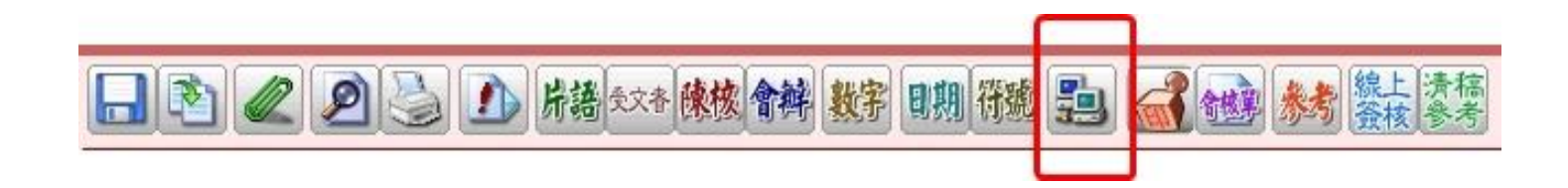

1.

公文文稿製作區內文:修正內文後按存檔與上傳檔案 (2台小電腦圖案)。

修正步驟4:傳遞檔案。

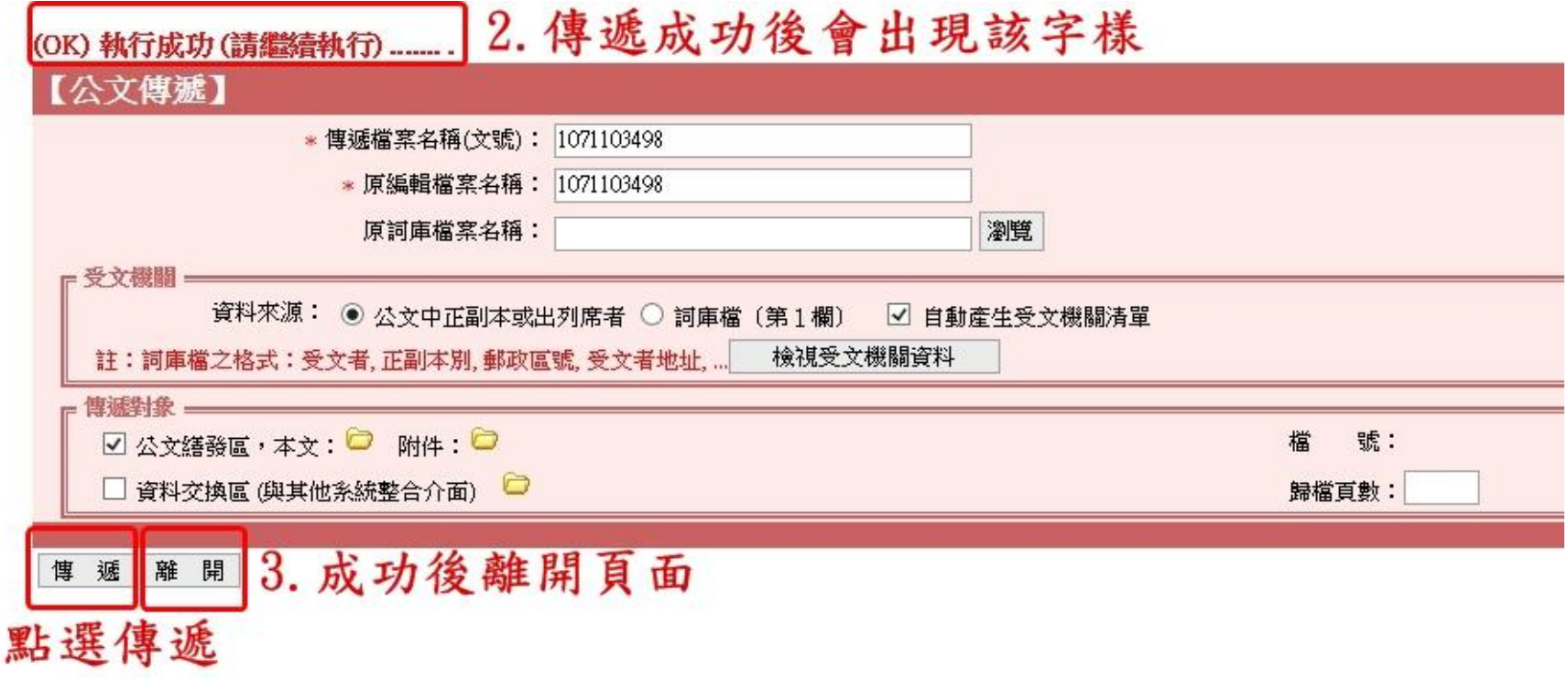

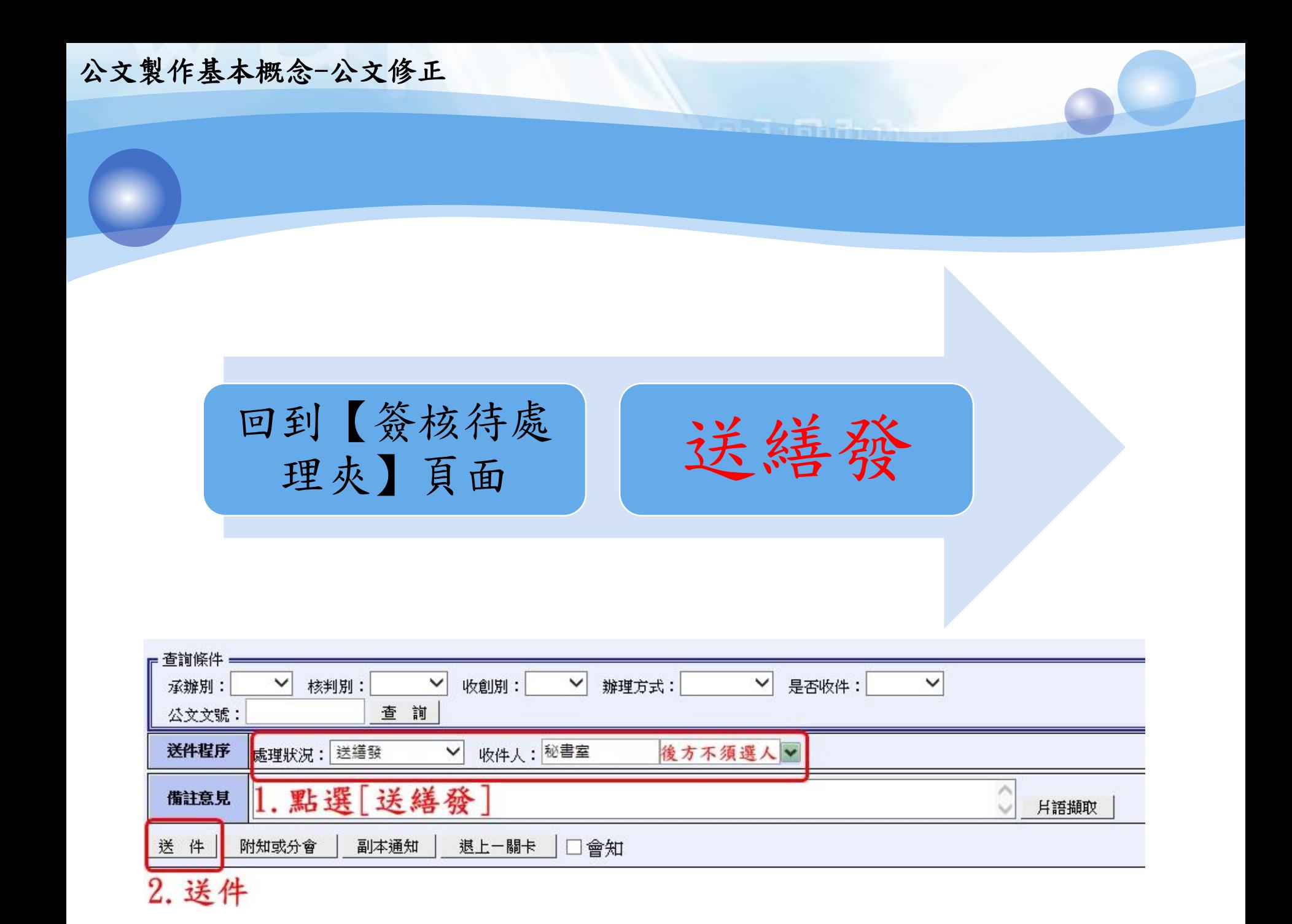

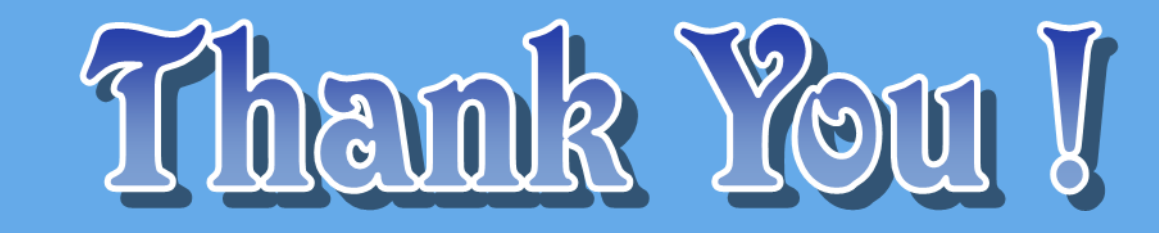

**uboluluot**ou moodumoo

 $|$ , 010011110001

duu Lubbou Lubbo